## NSS RESULTS WEBSITE GUIDANCE DOCUMENTS

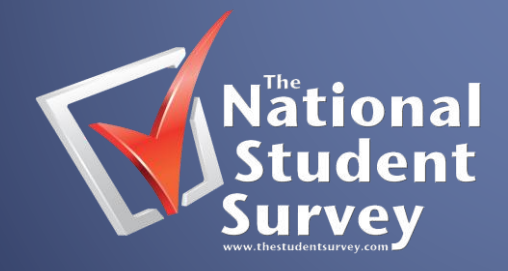

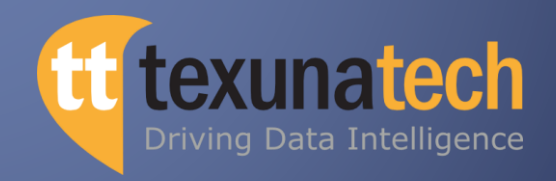

## LOGGING IN TO THE NSS RESULTS WEBSITE

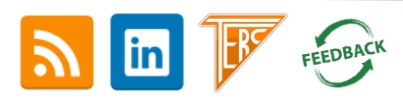

| © Texuna Technologies 2014. All rights reserved.

## **How to login**

'Super users' and 'Standard users' will be sent an email on the morning of the release (August 1<sup>st</sup>) by Texunatech. Texunatech will email all registered users their new username and with a link to reset their passwords. **NB:** You will receive two emails, the first contains your username and the second email contains your password.

**NB: Passwords & usernames are case sensitive.** Username's will be created using a *firstname.surname* structure. Usernames may also contain a number if the database has duplicates of certain names, resulting in firstname.surname1 etc.

## **NB: Users cannot create their own passwords, they can only use passwords randomly generated by the site.**

We recommend that you **copy and paste your** login details into the password box instead of re-typing (This will avoid any potential confusions over zero and the letter 'o', for example). Once inside the system the 'Super User' will be able to add more users (Maximum 20) and manage accounts etc. New users will be emailed their login details in the same manner as the 'Super user'. **NB: Once a 'Super user' is set up it is their responsibility to maintain their users, ensuring they are credible users.** The URL to access the website is [https://nss.texunatech.com.](https://nss.texunatech.com/)

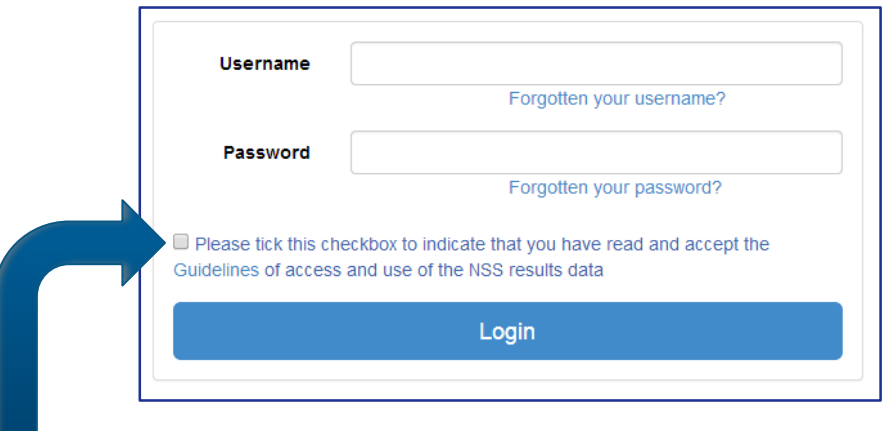

**NB: Check the box** which says that you have read and accepted the guidelines for access. You cannot access the database unless this is checked. Please ensure that you do read the [guidelines](https://nss.texunatech.com/ui/guidance) so that you are clear about how the data can be used.

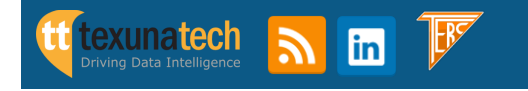